# **Innovations by InterSystems**

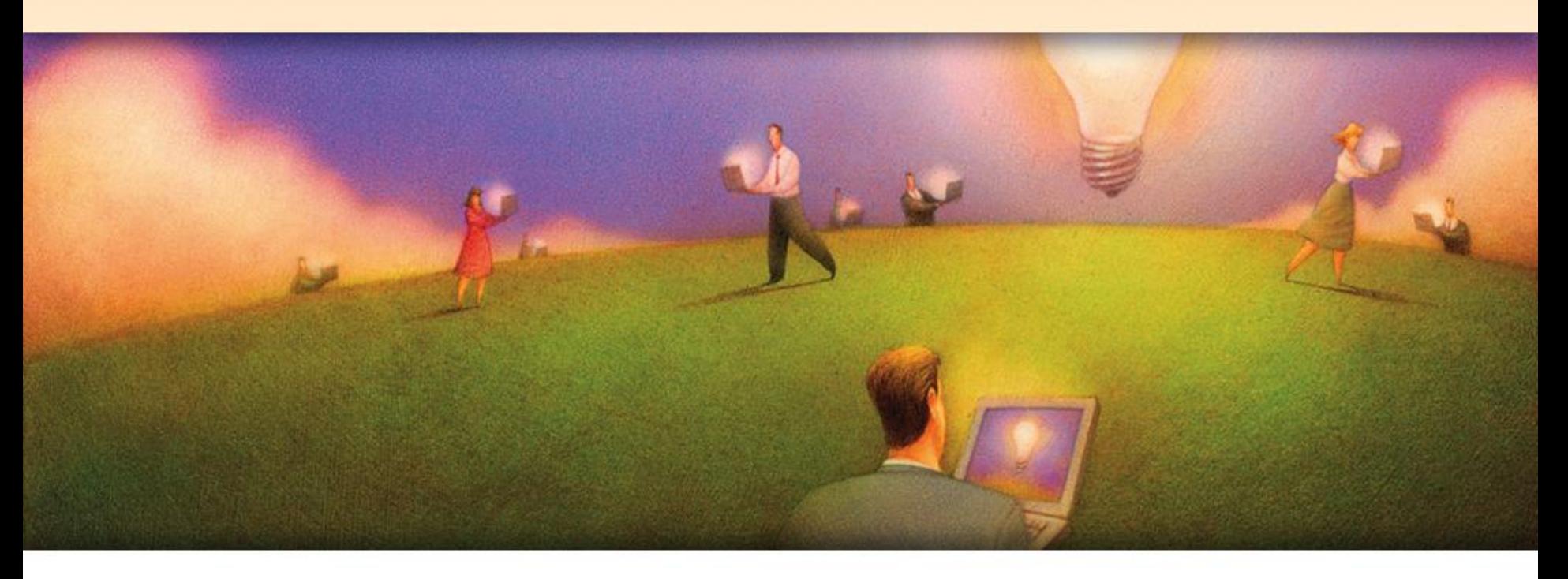

### **Взаимодействие с системами контроля версий**

### **Егоров Борис «Школа Инноваций InterSystems 2007»**

### **Некоторые популярные системы**

- CVS (RCS,CSSC,SCCS)
- Subversion
- Microsoft Visual SourceSafe
- Rational ClearCase (IBM)
- Perforce
- **• GWare TrackWare**
- **• GeorgeJames VC/m**
- **• Beeline /// teamdev**

### Популярные системы к.в. **CVS**

- Эффективна, как в версионном контроле, так и в групповой разработке
- Flexible
- Основана на работе с командной строкой
	- Сторонние GUI

•Бесплатна

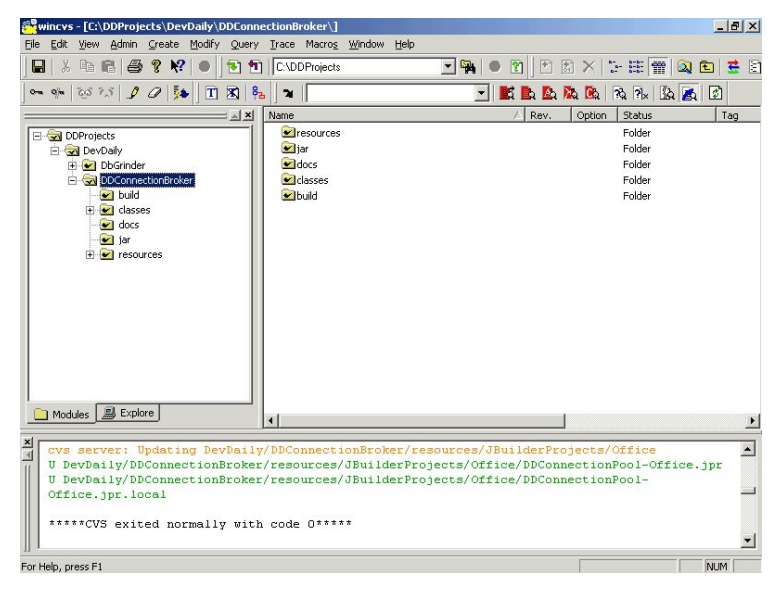

### **Популярные системы к.в. Subversion**

- •Позиционируется как «беспроигрышная замена CVS»
- •Использует БД для организации репозитория
- •В среднем, более производительна, нежели CVS
- •Существуют GUI-оболочки
- •Бесплатна

### **Популярные системы к.в. Microsoft Visual SourceSafe**

- •Относительно проста в использовании
- Встроенный GUI
- •API в виде COM

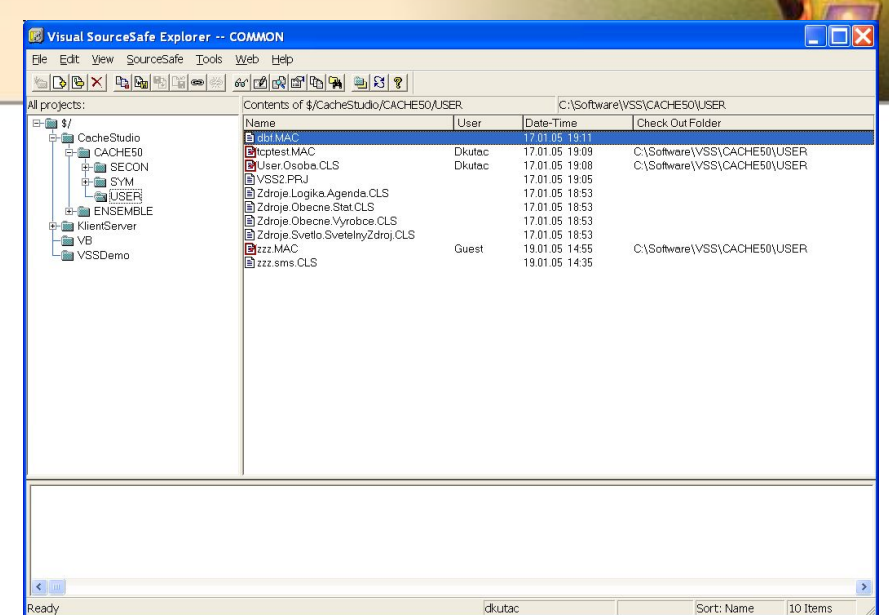

- •Более средство коллективной работы, чем версионного контроля
- Коммерческий продукт

### **Популярные системы к.в. IBM Rational ClearCase**

- Взаимодействует с Rational ClearQuest
- •Масштабируема
- •Коммерческий продукт

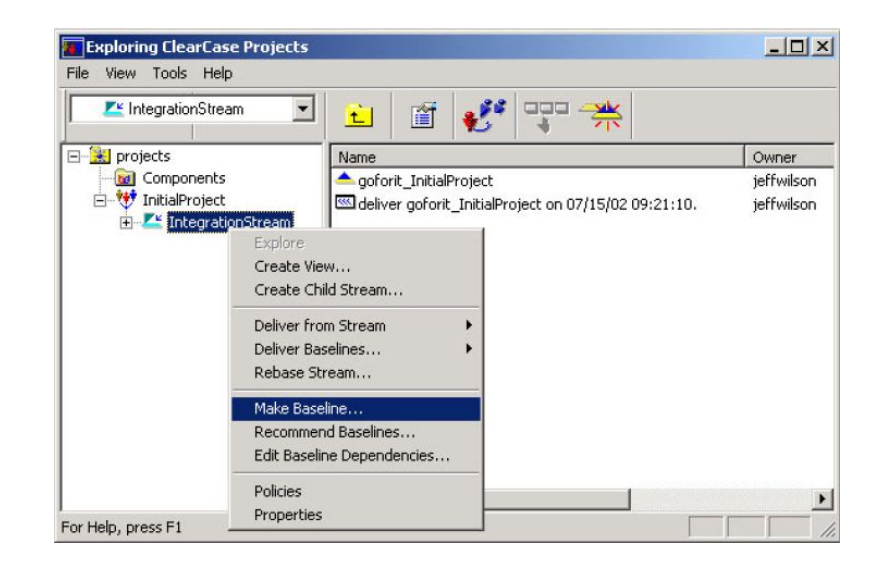

### **Популярные системы к.в. Perforce**

- •Powerful in both areas
- •Есть GUI / Web-интерфейс/ Командная строка

### •Коммерческий продукт

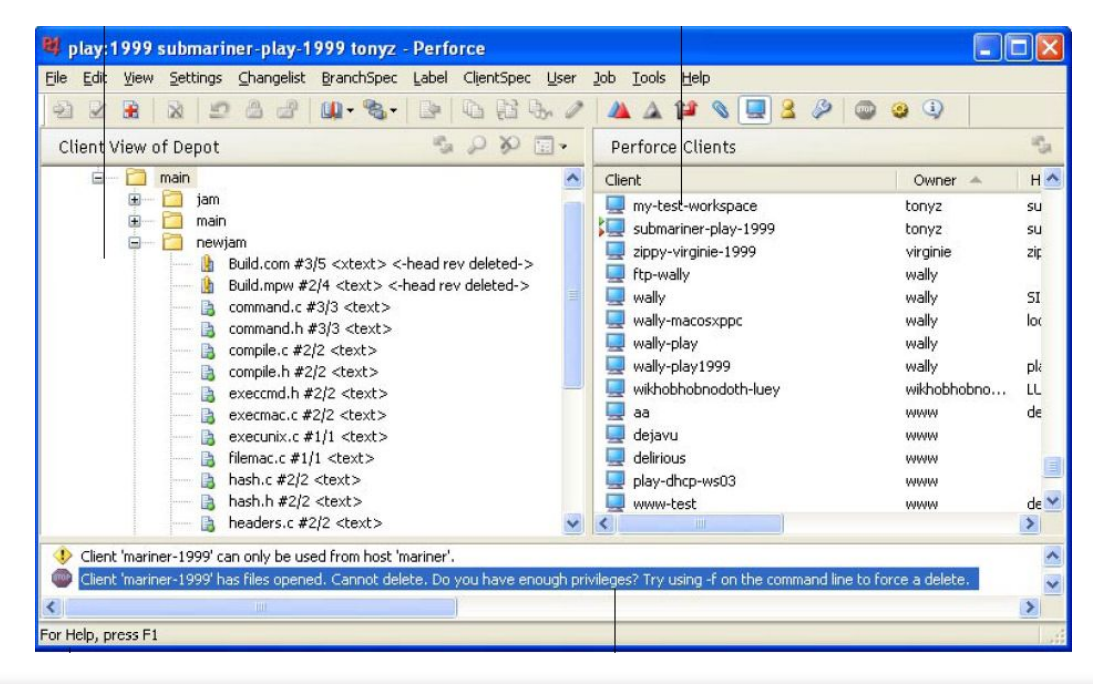

### **Иерархия классов**

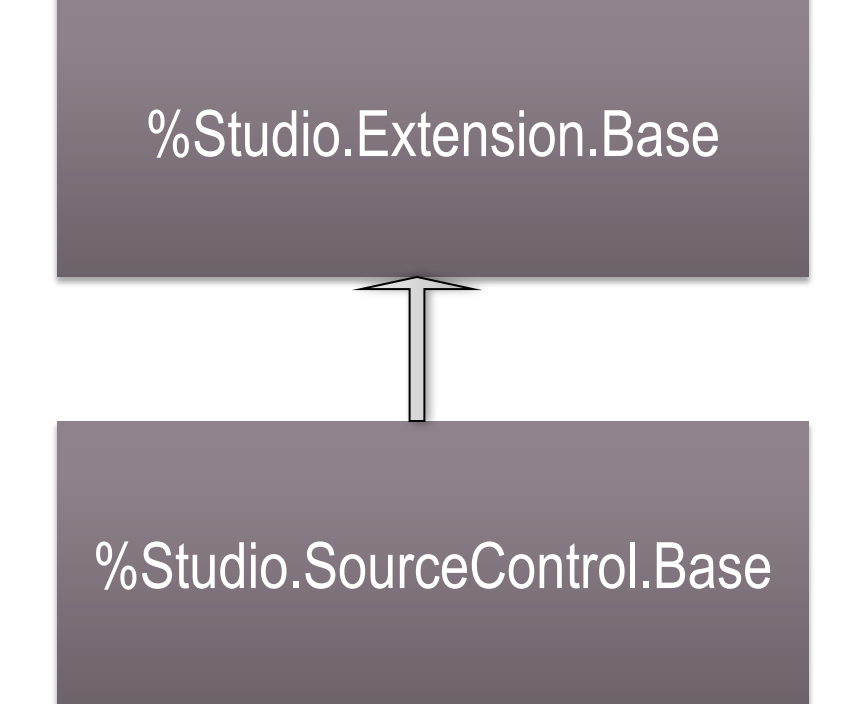

# Настройка - Caché 5.1

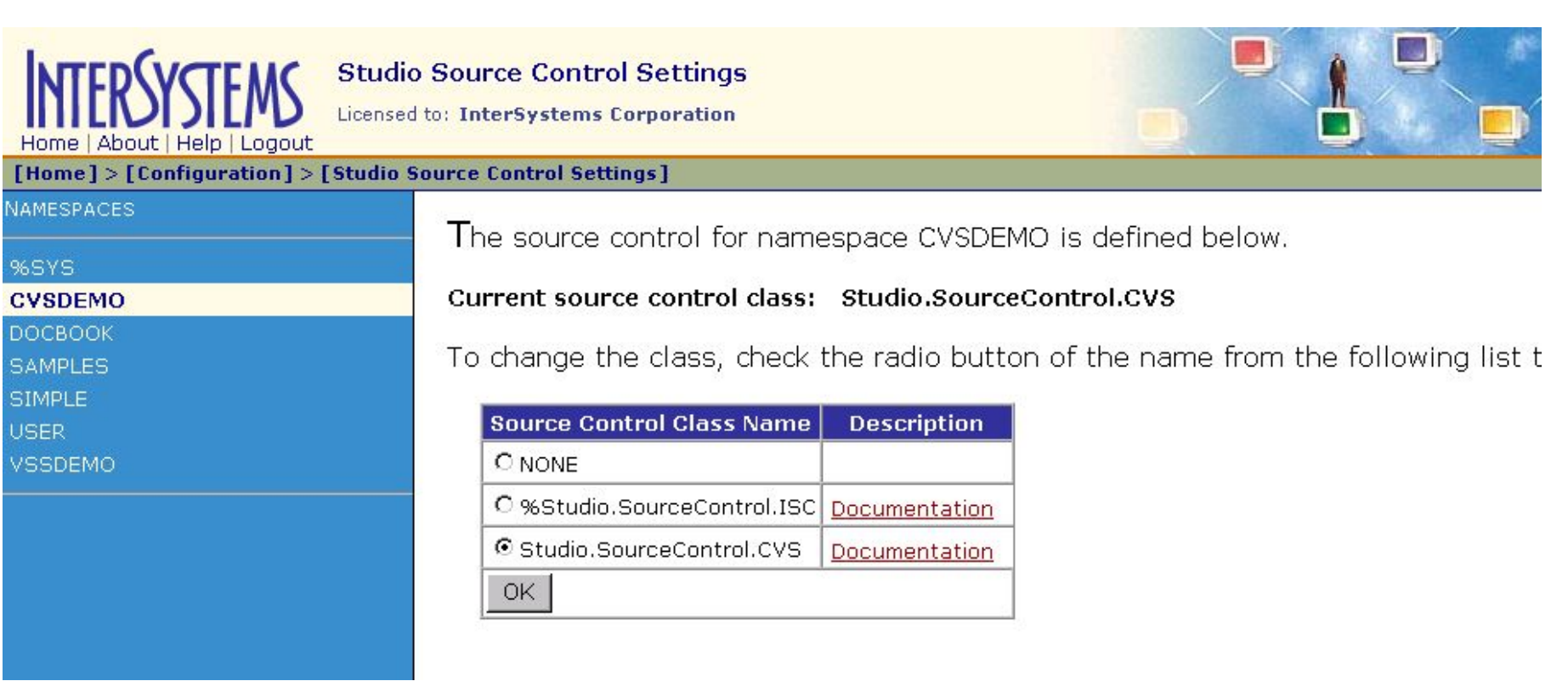

### **%Studio.Extension.Base**

- •Базовый класс расширяющий функциональность Studio
- Callback-методы (Before/After)
- Настраивание меню (XData Menu)

### **Call-back события элемента проекта**

- •Импорт/Экспорт
- •Компиляция
- •Удаление
- •Log in/Log out
- Получение TimeStamp'a.

#### **Innovations by InterSystems**

 $\frac{\partial}{\partial x^2} = \frac{\partial}{\partial y^2}$ 

# **Другие методы - UserAction**

- Туре выбрано ли пользовательское меню
- Name  $-$  рассмотрим далее
- $\bullet$ InternalName имя элемента проекта
- Action действие, которое должна предпринять Studio (рассмотрим далее)
- Reload признак необходимости перегрузить документ

# **Значения атрибута Name**

- •Имя выбранного элемента меню ('MainMenu, SubMenu')
- •0 пользователь изменяет заблокированный элемент
- •1 создан новый документ
- $\cdot$ 2 документ удален
- •3 пользователь открыл документ
- •4 документ был закрыт

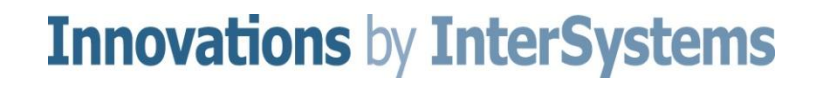

# **Значения атрибута Action**

- •0 ничего не делать
- •1 вывести окно Yes/No/Cancel (текст в атрибуте Target)
- •2 запустить шаблон (Target URL страницы шаблона)
- $\cdot$ 3 выполнить приложение (Target путь)
- •4 вставить текст из Target на текущую позицию курсора
- •5 Studio откроет перечисленные по Target документы stems

# **Значения атрибута Action**

- •6 показать окно с текстовым сообщением (Target)
- •7 окно ввода текстового значения и кнопками Yes/No/Cancel. Текст сообщения – Target, значение по умолчанию - Msg

# **Метод AfterUserAction**

• Параметры – почти те же, что и в UserAction

- Answer (0-No,1-Yes,2-Cancel)
- Введенный текст Msg
- •Предназначен для обработки пользовательского ввода после UserAction

# **Метод GetStatus**

•Определяемые флаги (параметры по ссылке)

- IsInSourceControl
- Editable
- IsCheckedOut
- UserCheckedOut

### **Запросы**

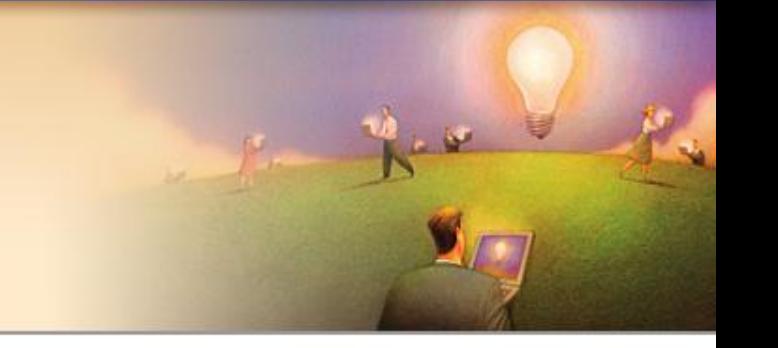

- •MainMenus
	- перечисление меню верхнего уровня
- •MenuItems
	- элементы конкретного меню

## **%Studio.SourceContol.Base**

- •Базовое меню
- •Базовые события
- •Соответствующие обработчики
	- Check In/Check Out
	- Get Latest
	- Undo Check Out
	- Add to/Remove from Source Control

### **Типичные операции**

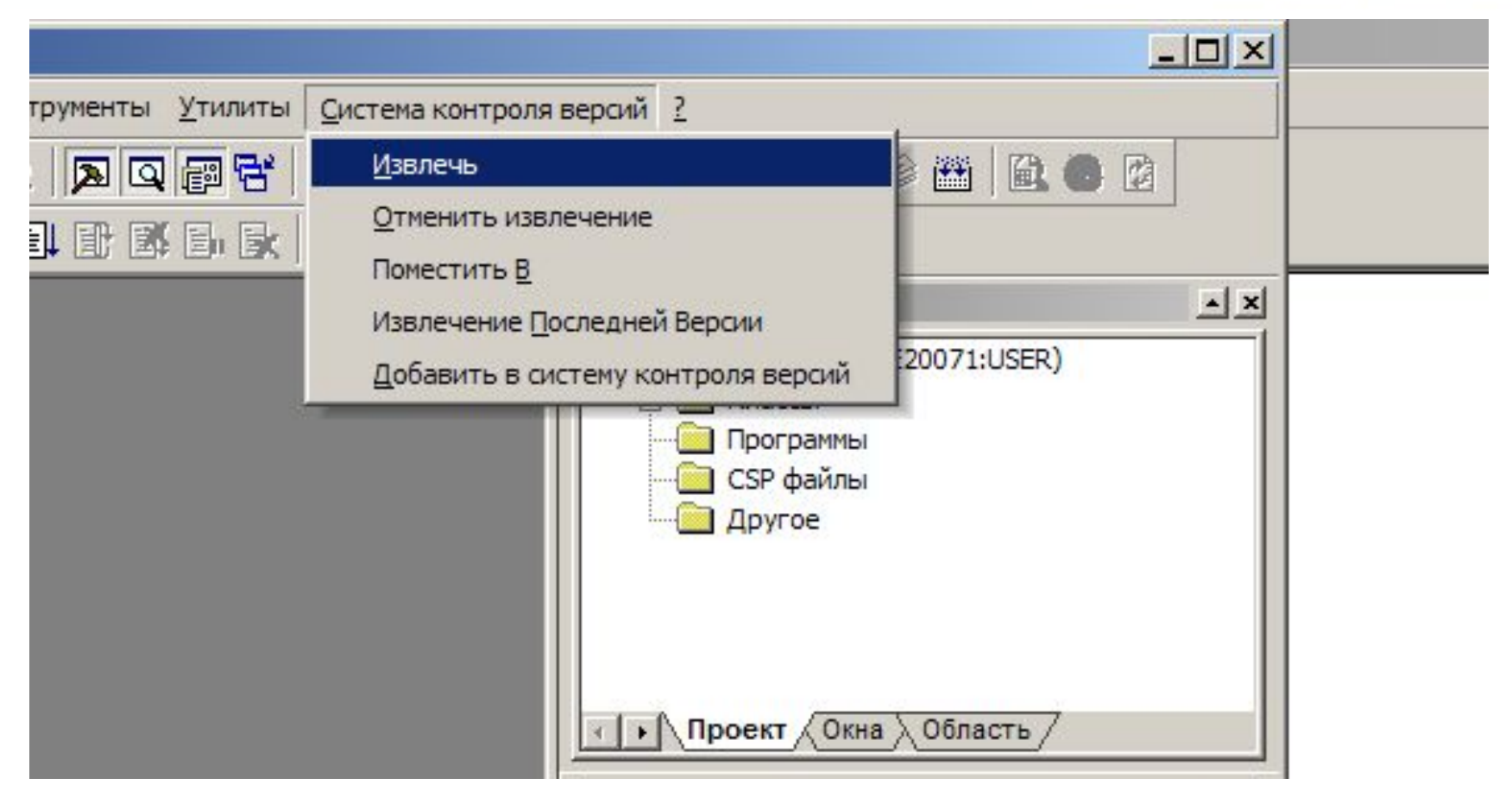

# **Дополнительно**

- •Только одно расширение в момент времени
- •Особенности отладки
- •%Studio.AbstractDocument
- Проверка TimeStamp
- •Примеры
	- %ZEN.StudioDocument.ZENAppEditorDocument
	- Studio.ExampleDocument (SAMPLES)
	- Ens.BPL.UI.BPLDocument / CSPX.EnsBPLEditor.cls

**Innovations by InterSystems** 

•Toolbars

# **Innovations by InterSystems**

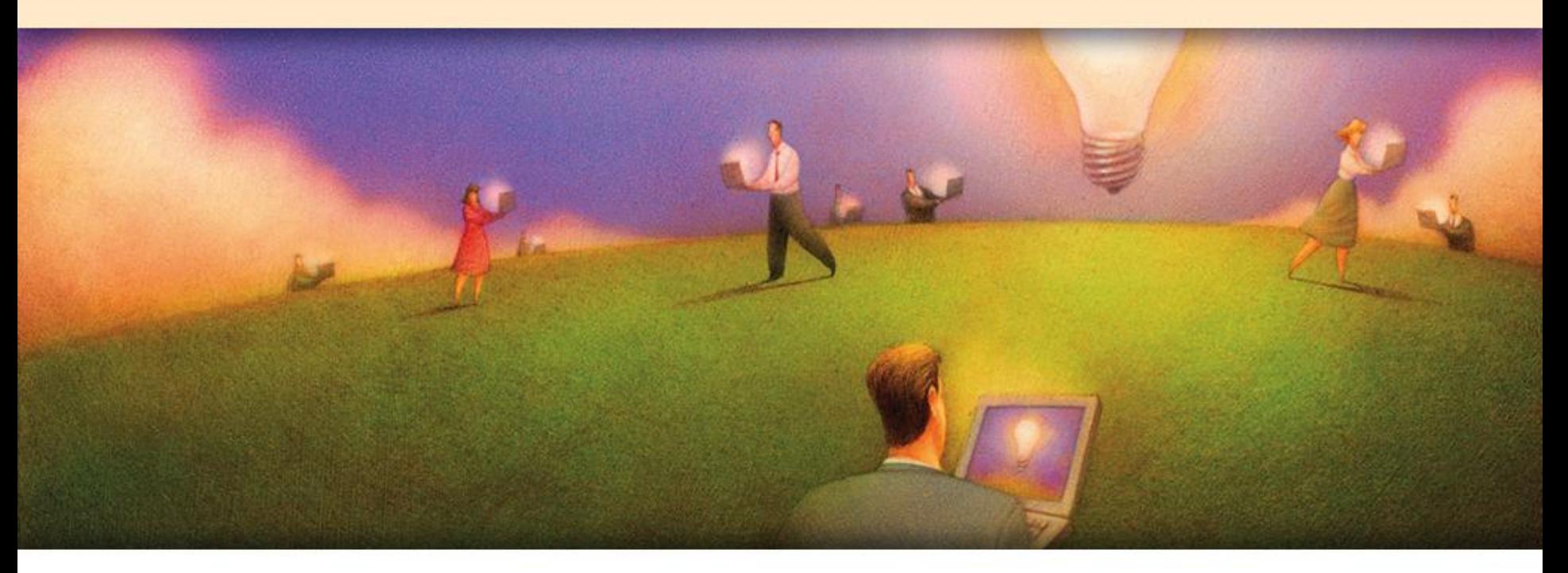

# **Спасибо за внимание! Вопросы?**

### **Егоров Борис «Школа Инноваций InterSystems 2007»**